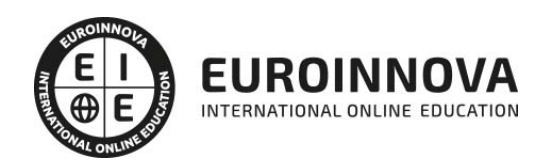

## Técnico Diseñador en Dreamweaver CC, HTML5 y CSS3

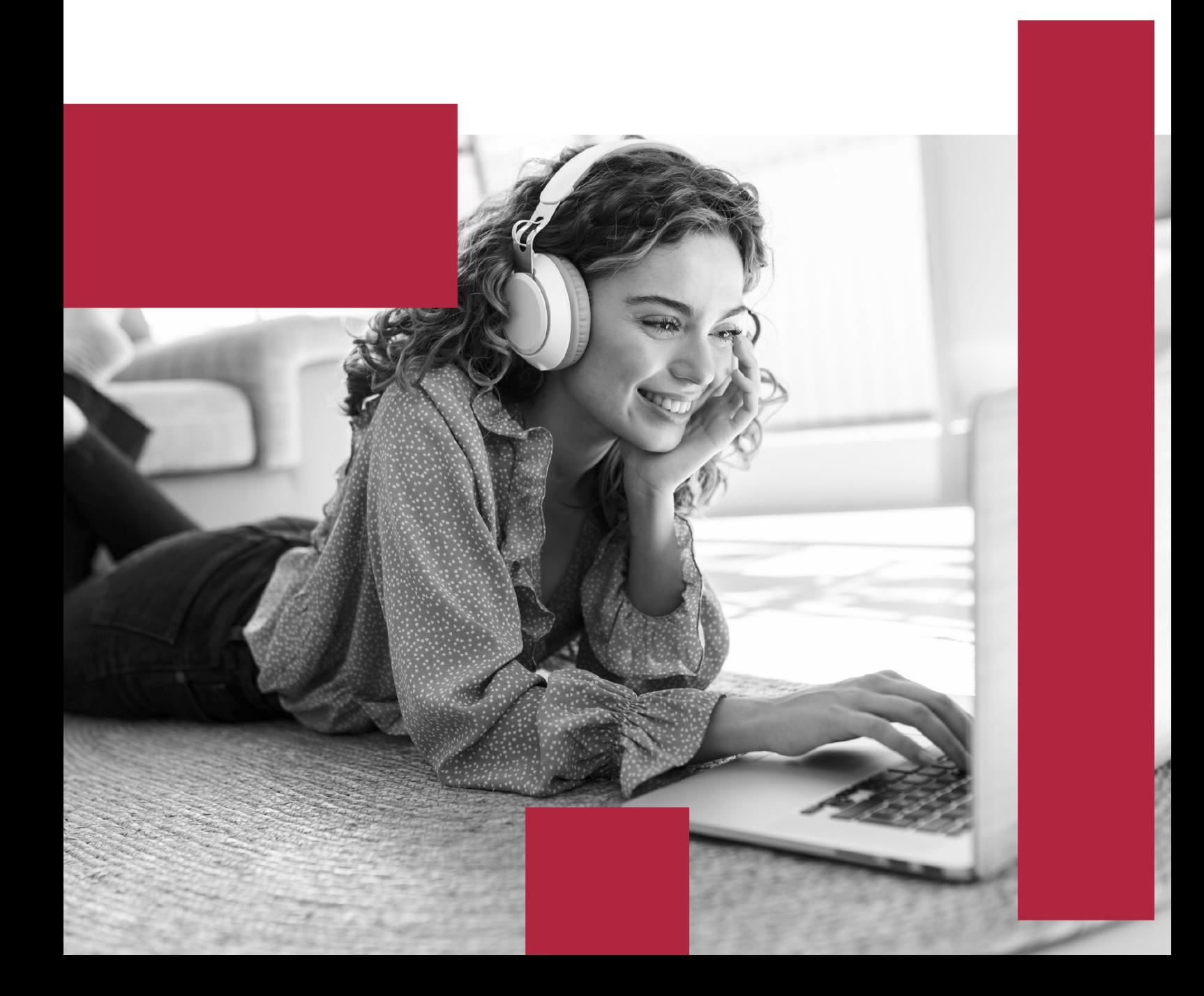

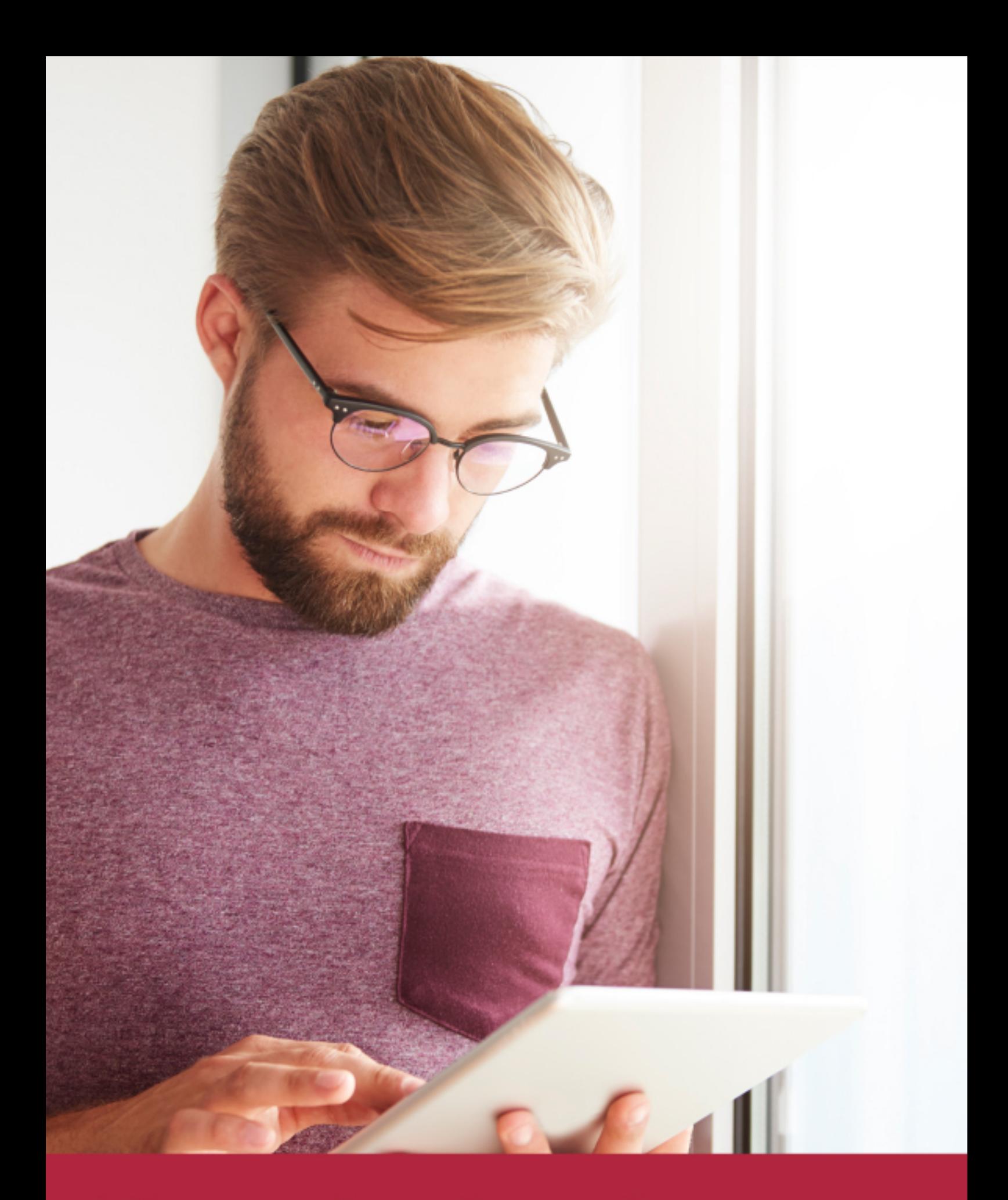

Elige aprender en la escuela líder en formación online

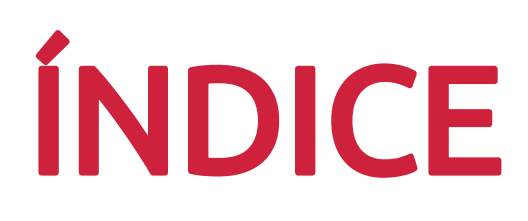

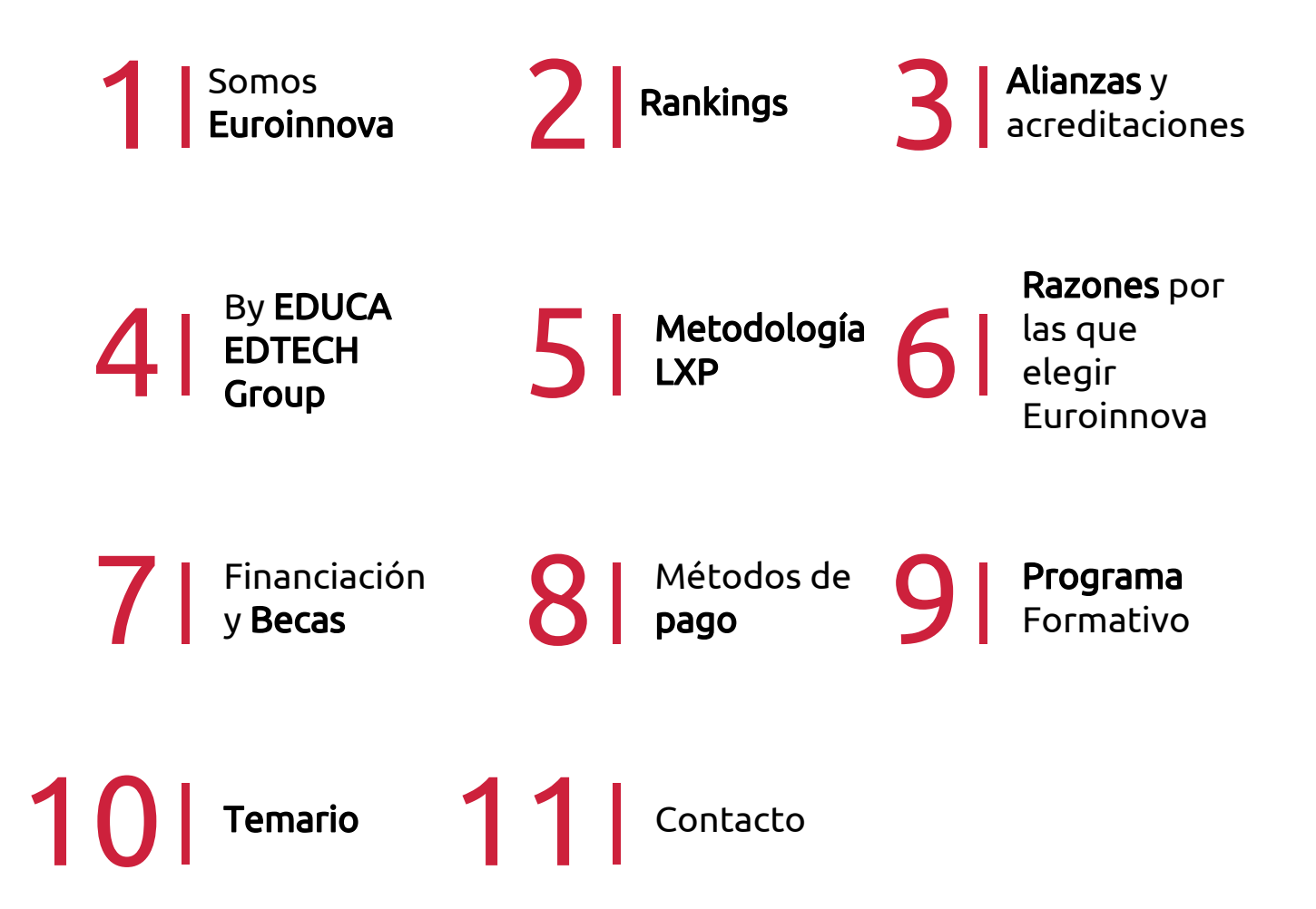

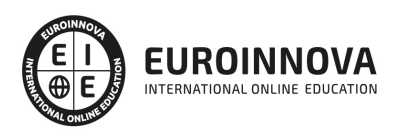

## SOMOS EUROINNOVA

Euroinnova International Online Education inicia su actividad hace más de 20 años. Con la premisa de revolucionar el sector de la educación online, esta escuela de formación crece con el objetivo de dar la oportunidad a sus estudiandes de experimentar un crecimiento personal y profesional con formación eminetemente práctica.

Nuestra visión es ser una institución educativa online reconocida en territorio nacional e internacional por ofrecer una educación competente y acorde con la realidad profesional en busca del reciclaje profesional. Abogamos por el aprendizaje significativo para la vida real como pilar de nuestra metodología, estrategia que pretende que los nuevos conocimientos se incorporen de forma sustantiva en la estructura cognitiva de los estudiantes.

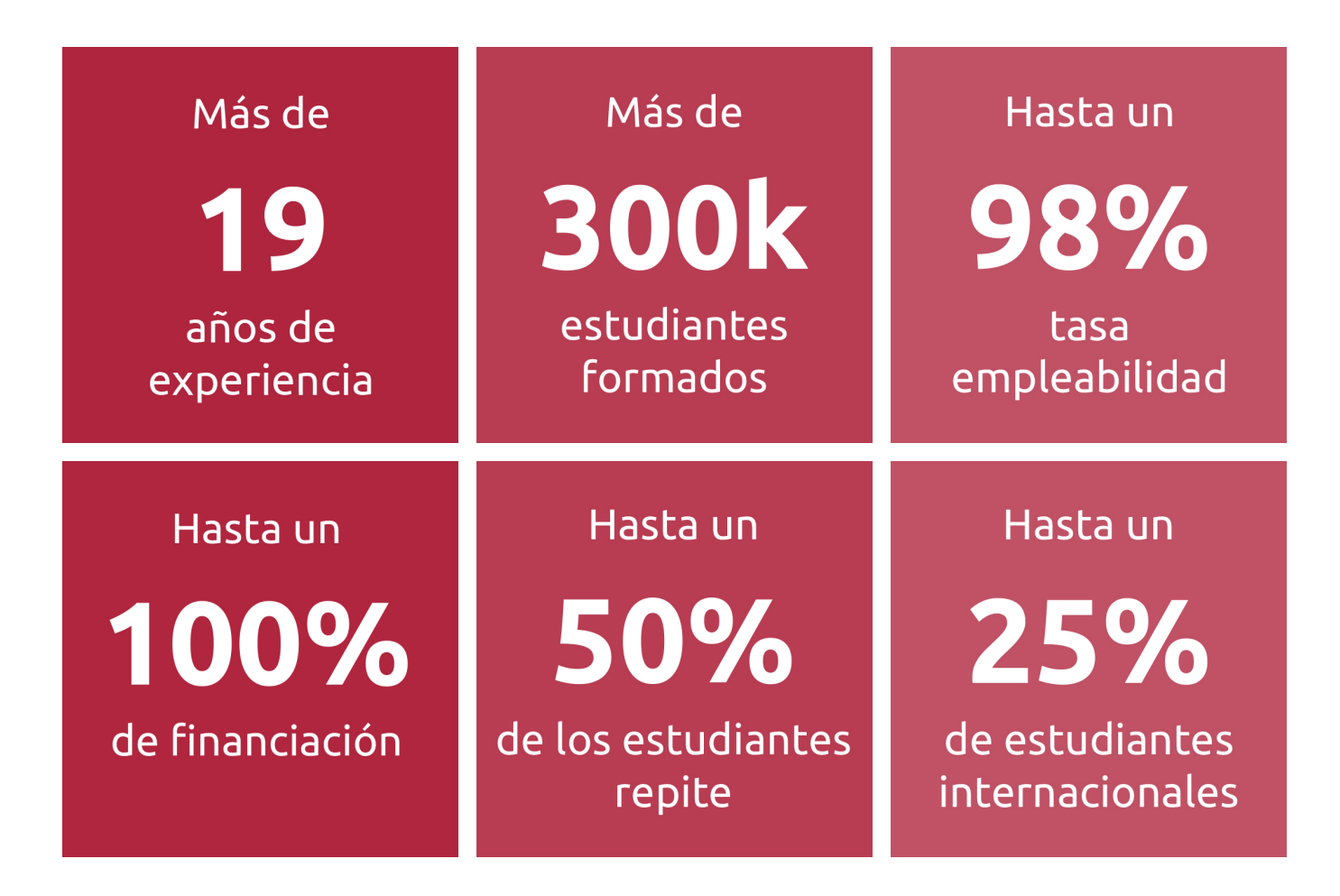

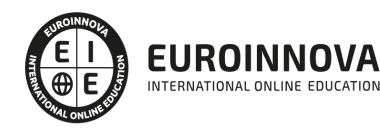

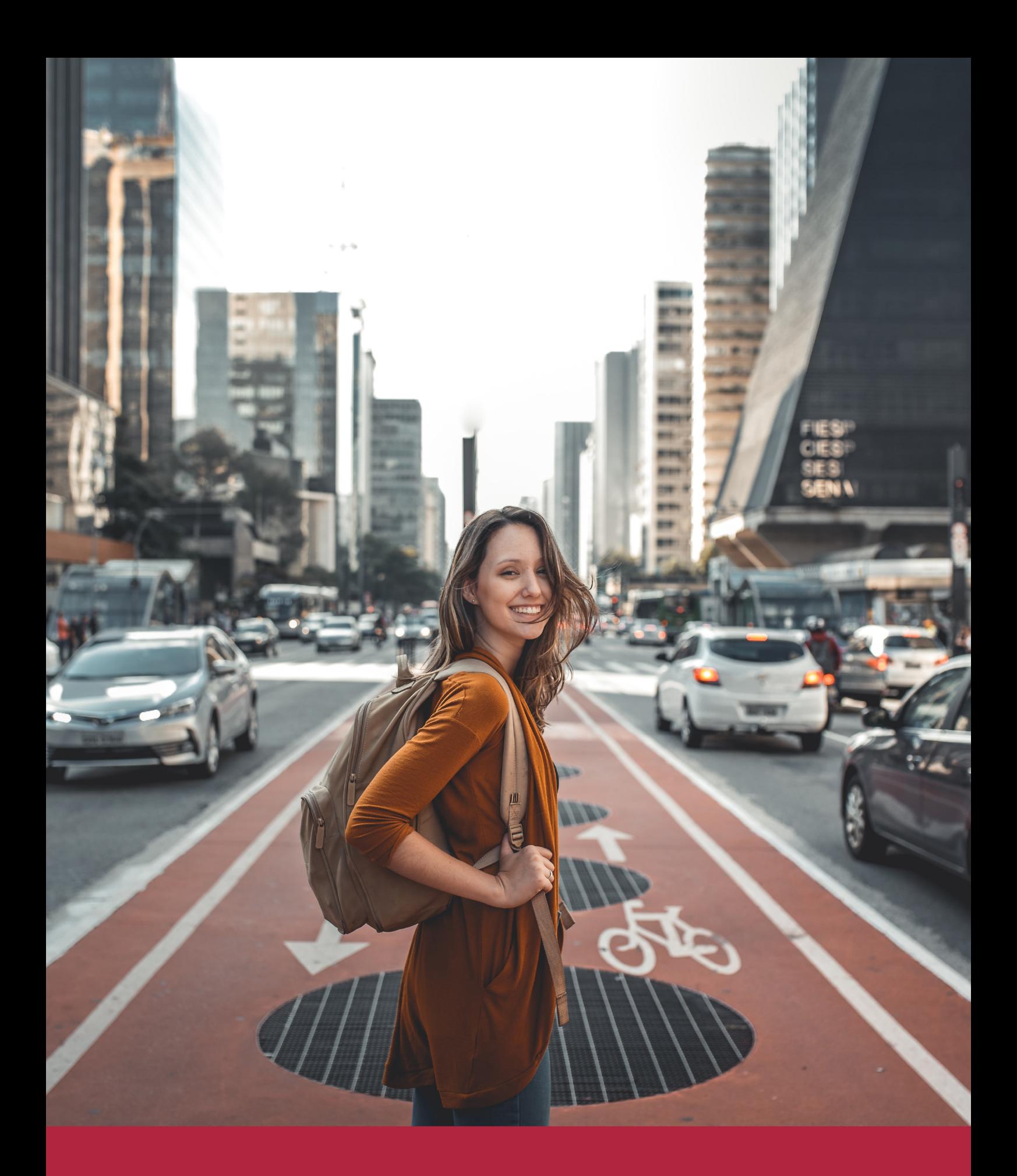

Desde donde quieras y como quieras, Elige Euroinnova

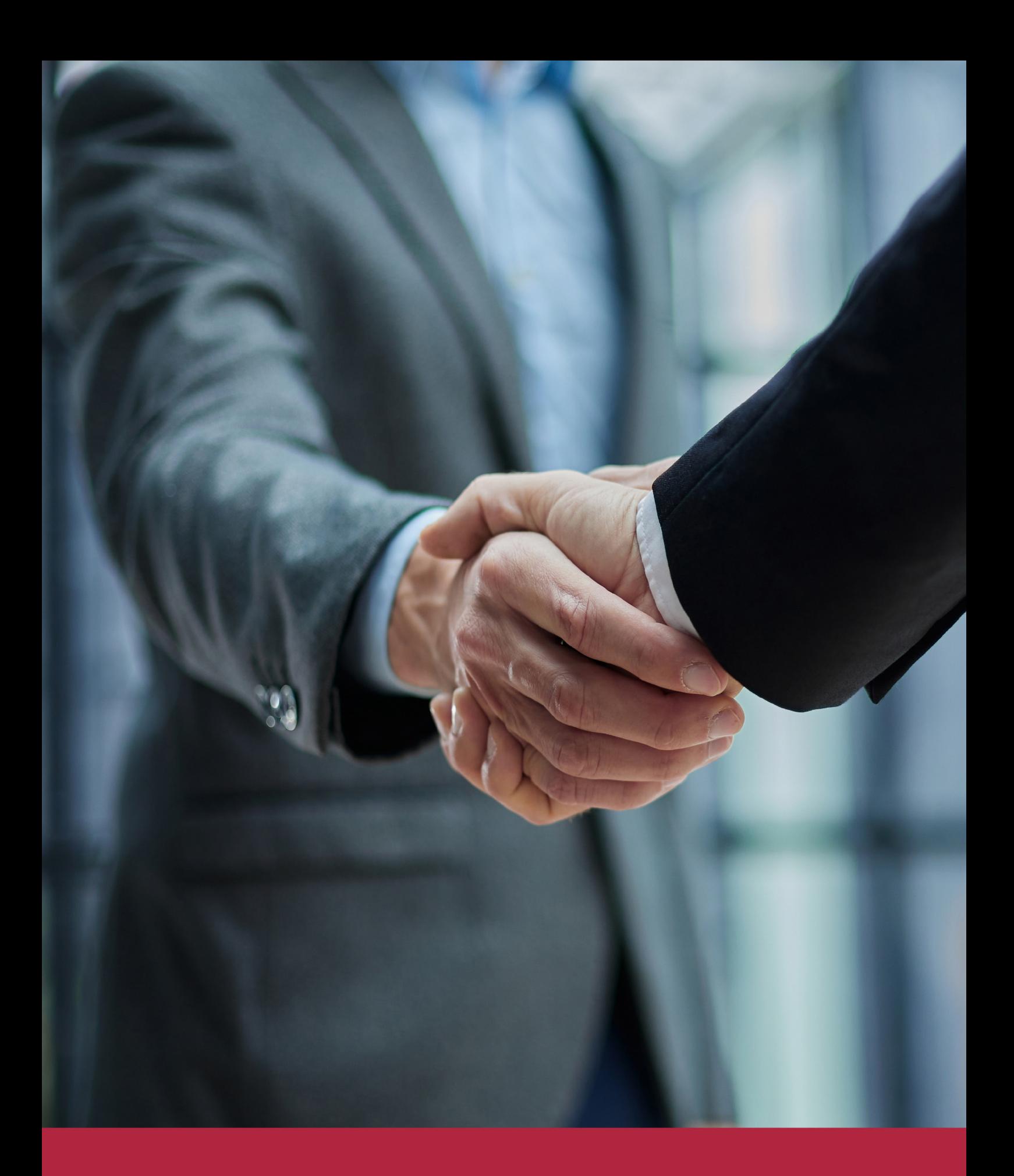

QS, sello de excelencia académica Euroinnova: 5 estrellas en educación online

### RANKINGS DE EUROINNOVA

Euroinnova International Online Education ha conseguido el reconocimiento de diferentes rankings a nivel nacional e internacional, gracias por su apuesta de democratizar la educación y apostar por la innovación educativa para lograr la excelencia.

Para la elaboración de estos rankings, se emplean indicadores como la reputación online y offline, la calidad de la institución, la responsabilidad social, la innovación educativa o el perfil de los profesionales.

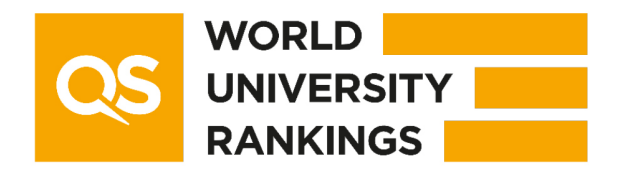

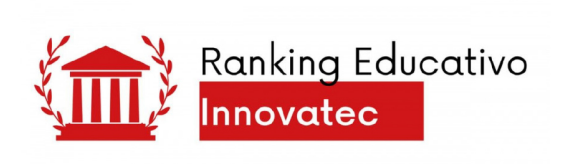

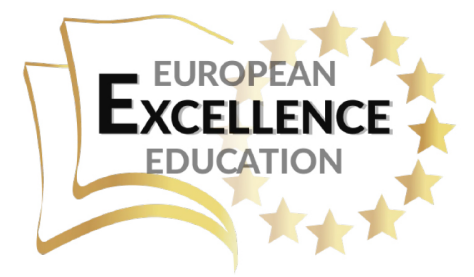

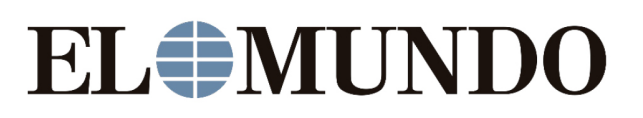

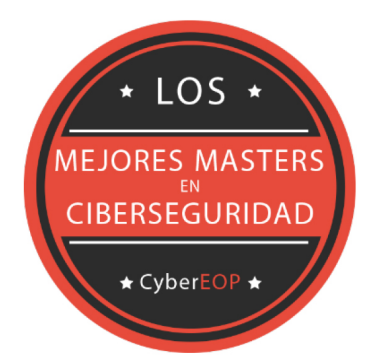

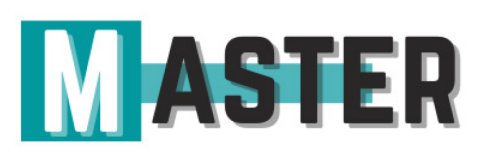

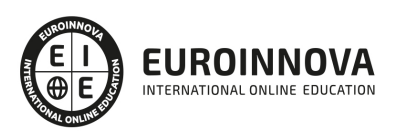

## ALIANZAS Y ACREDITACIONES

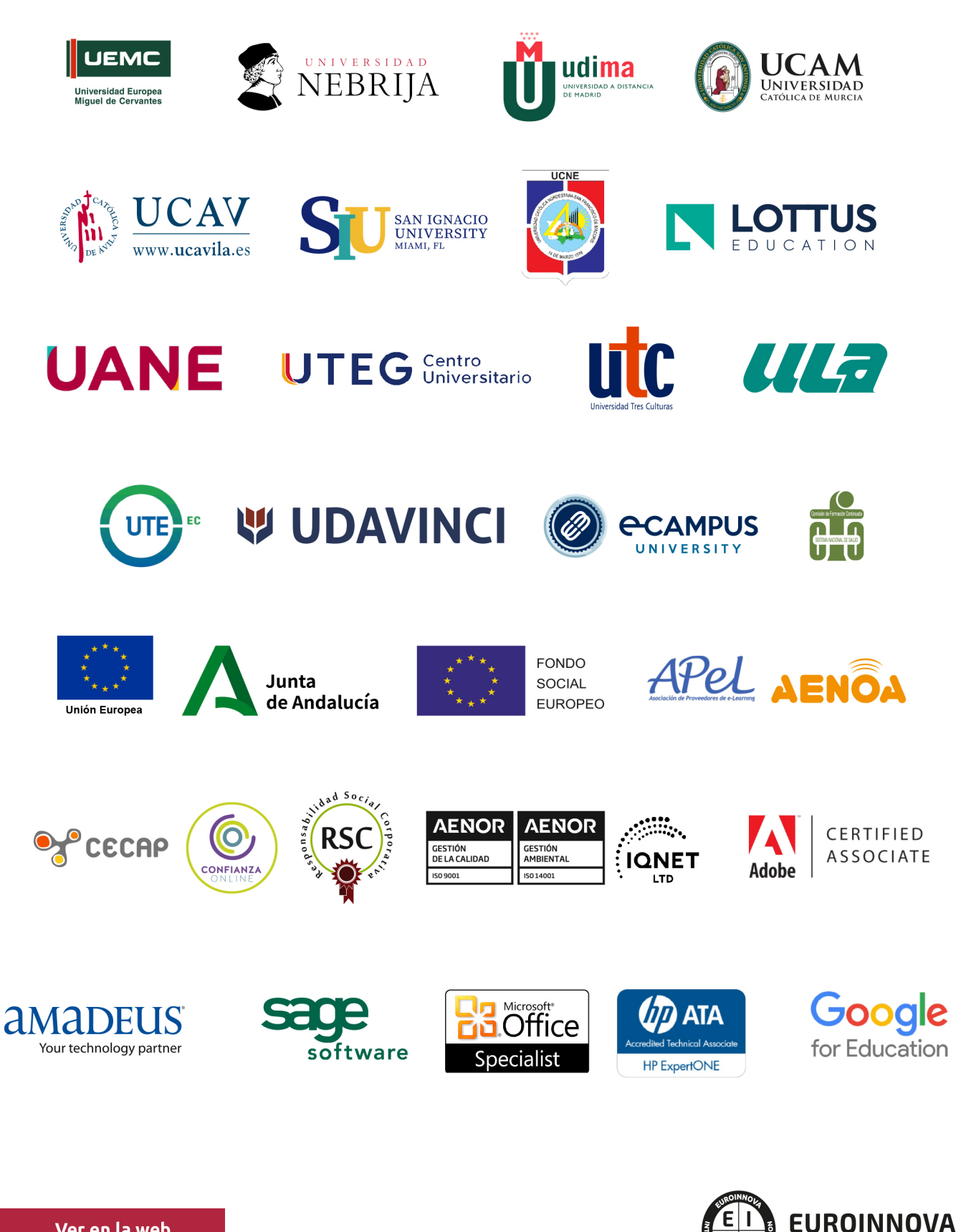

INTERNATIONAL ONLINE EDUCATION

## BY EDUCA EDTECH

Euroinnova es una marca avalada por EDUCA EDTECH Group , que está compuesto por un conjunto de experimentadas y reconocidas instituciones educativas de formación online. Todas las entidades que lo forman comparten la misión de democratizar el acceso a la educación y apuestan por la transferencia de conocimiento, por el desarrollo tecnológico y por la investigación

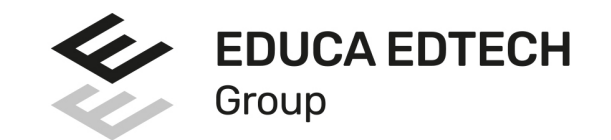

#### **ONLINE EDUCATION**

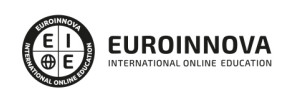

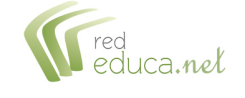

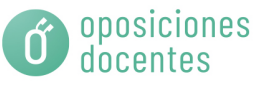

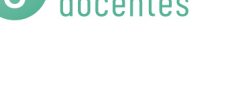

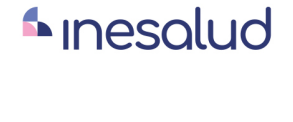

**Inesem** 

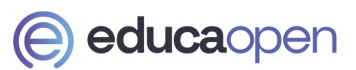

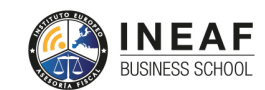

```
EDU
SPORT
```
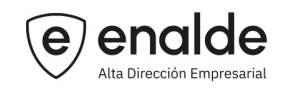

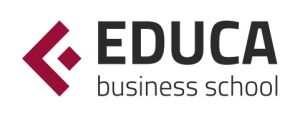

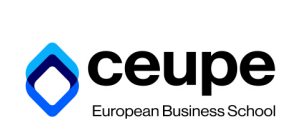

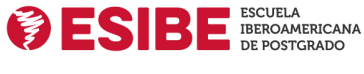

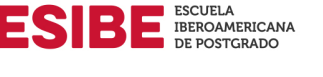

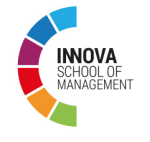

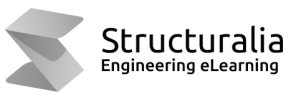

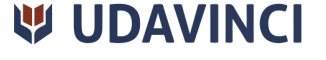

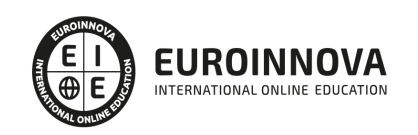

## **METODOLOGÍA LXP**

La metodología **EDUCA LXP** permite una experiencia mejorada de aprendizaje integrando la Al en los procesos de e-learning, a través de modelos predictivos altamente personalizados, derivados del estudio de necesidades detectadas en la interacción del alumnado con sus entornos virtuales.

EDUCA LXP es fruto de la Transferencia de Resultados de Investigación de varios proyectos multidisciplinares de I+D+i, con participación de distintas Universidades Internacionales que apuestan por la transferencia de conocimientos, desarrollo tecnológico e investigación.

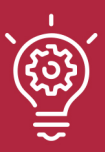

#### 1. Flexibilidad

Aprendizaje 100% online y flexible, que permite al alumnado estudiar donde, cuando y como quiera.

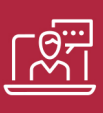

#### 2. Accesibilidad

Cercanía y comprensión. Democratizando el acceso a la educación trabajando para que todas las personas tengan la oportunidad de seguir formándose.

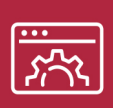

#### 3. Personalización

Itinerarios formativos individualizados y adaptados a las necesidades de cada estudiante.

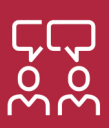

#### 4. Acompañamiento / Seguimiento docente

Orientación académica por parte de un equipo docente especialista en su área de conocimiento, que aboga por la calidad educativa adaptando los procesos a las necesidades del mercado laboral.

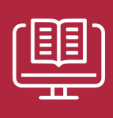

#### 5. Innovación

Desarrollos tecnológicos en permanente evolución impulsados por la AI mediante Learning Experience Platform.

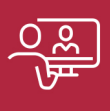

#### 6. Excelencia educativa

Enfoque didáctico orientado al trabajo por competencias, que favorece un aprendizaje práctico y significativo, garantizando el desarrollo profesional.

# Programas PROPIOS UNIVERSITARIOS **OFICIALES**

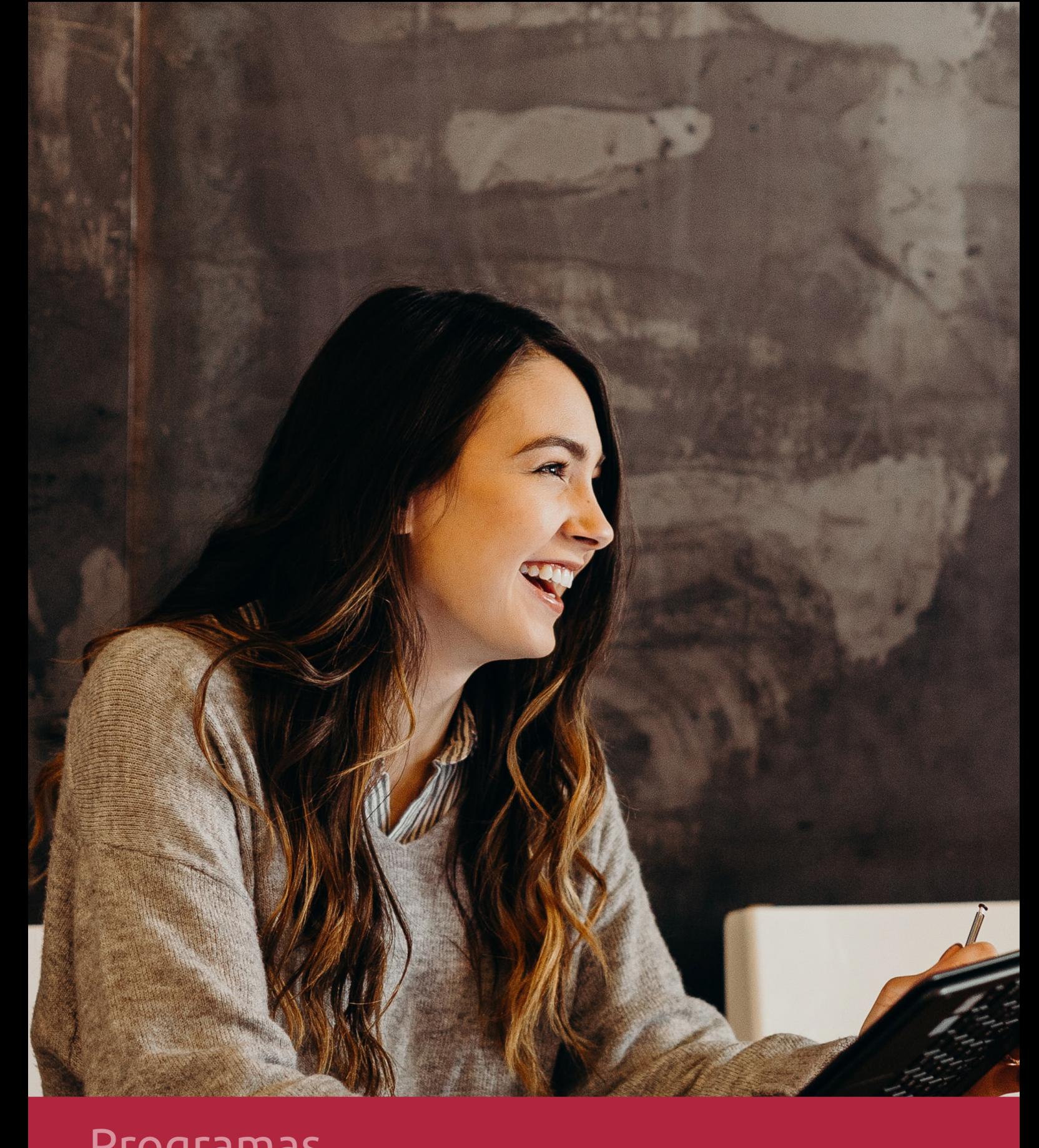

## **RAZONES POR LAS QUE ELEGIR EUROINNOVA**

## 1. Nuestra Experiencia

- √ Más de 18 años de experiencia.
- √ Más de 300.000 alumnos ya se han formado en nuestras aulas virtuales
- $\checkmark$  Alumnos de los 5 continentes.
- $\checkmark$  25% de alumnos internacionales.
- $\checkmark$  97% de satisfacción
- $\checkmark$  100% lo recomiendan.
- $\checkmark$  Más de la mitad ha vuelto a estudiar en Euroinnova.

## 2. Nuestro Equipo

En la actualidad, Euroinnova cuenta con un equipo humano formado por más 400 profesionales. Nuestro personal se encuentra sólidamente enmarcado en una estructura que facilita la mayor calidad en la atención al alumnado.

## 3. Nuestra Metodología

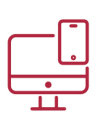

#### **100% ONLINE**

Estudia cuando y desde donde quieras. Accede al campus virtual desde cualquier dispositivo.

**EQUIPO DOCENTE** 

Euroinnova cuenta con un equipo de

experiencia de alta calidad educativa.

profesionales que harán de tu estudio una

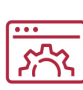

#### **APRENDIZAJE**

Pretendemos que los nuevos conocimientos se incorporen de forma sustantiva en la estructura cognitiva

### NO ESTARÁS SOLO

Acompañamiento por parte del equipo de tutorización durante toda tu experiencia como estudiante

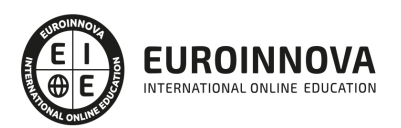

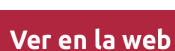

## 4. Calidad AENOR

- ✔ Somos Agencia de Colaboración Nº99000000169 autorizada por el Ministerio de Empleo y Seguridad Social.
- ✔ Se llevan a cabo auditorías externas anuales que garantizan la máxima calidad AENOR.
- √ Nuestros procesos de enseñanza están certificados por AENOR por la ISO 9001.

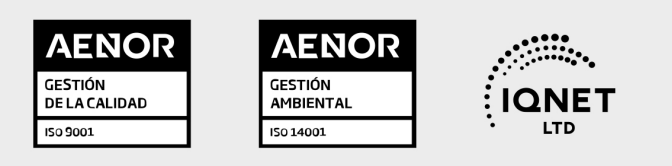

## 5. Confianza

Contamos con el sello de Confianza Online y colaboramos con la Universidades más prestigiosas, Administraciones Públicas y Empresas Software a nivel Nacional e Internacional.

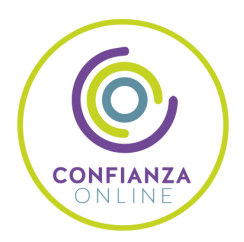

## 6. Somos distribuidores de formación

Como parte de su infraestructura y como muestra de su constante expansión Euroinnova incluye dentro de su organización una editorial y una imprenta digital industrial.

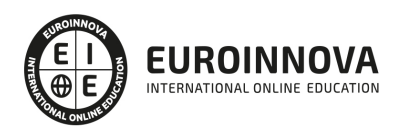

Financia tu cursos o máster y disfruta de las becas disponibles. ¡Contacta con nuestro equipo experto para saber cuál se adapta más a tu perfil!

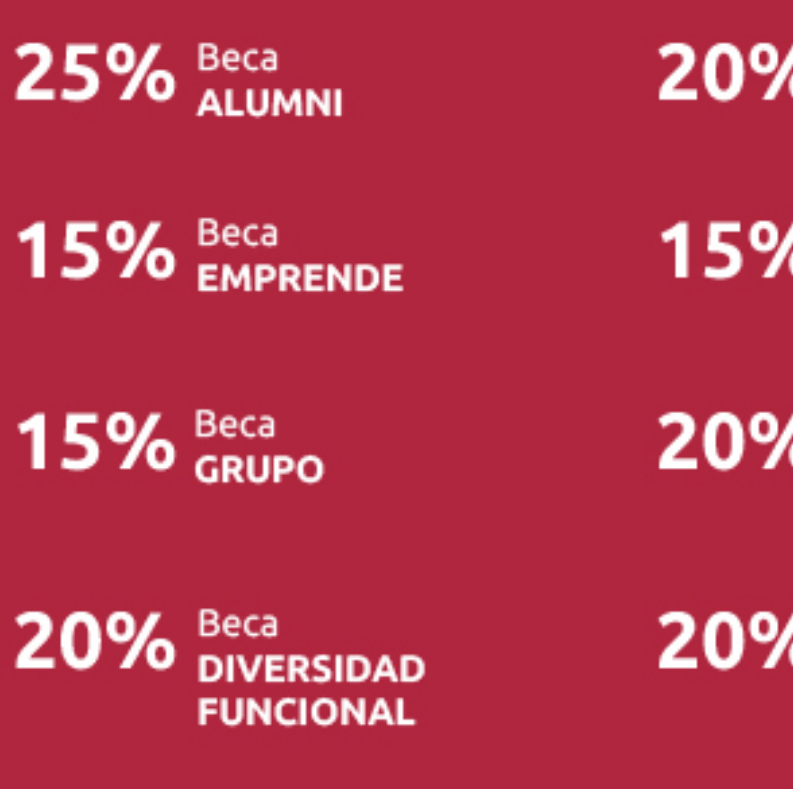

20% Beca DESEMPLEO

15% Beca RECOMIENDA

20% Beca **NUMEROSA** 

20% Beca PROFESIONALES, **SANITARIOS, COLEGIADOS/AS** 

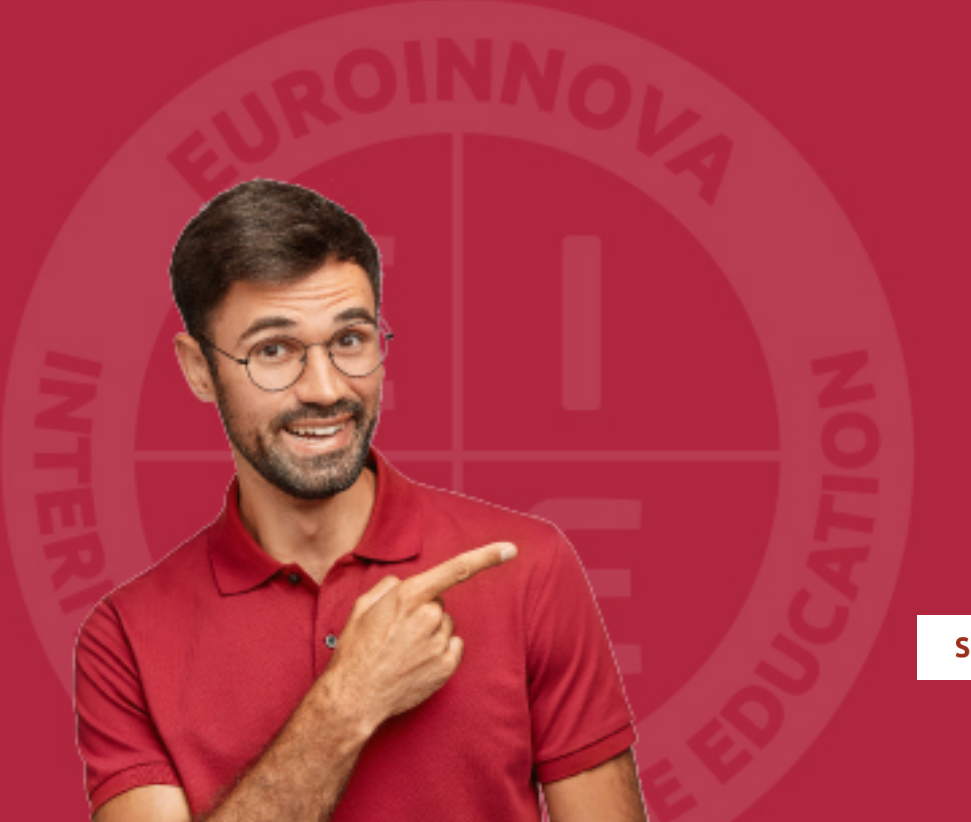

Solicitar información

## MÉTODOS DE PAGO

Con la Garantía de:

![](_page_14_Picture_3.jpeg)

Fracciona el pago de tu curso en cómodos plazos y sin interéres de forma segura.

![](_page_14_Picture_5.jpeg)

Nos adaptamos a todos los métodos de pago internacionales:

![](_page_14_Picture_7.jpeg)

y muchos mas...

![](_page_14_Picture_9.jpeg)

![](_page_14_Picture_10.jpeg)

![](_page_14_Picture_11.jpeg)

### Técnico Diseñador en Dreamweaver CC, HTML5 y CSS3

![](_page_15_Picture_2.jpeg)

DURACIÓN 420 horas

![](_page_15_Picture_4.jpeg)

MODALIDAD ONLINE

![](_page_15_Picture_6.jpeg)

ACOMPAÑAMIENTO PERSONALIZADO

### Titulación

F

TITULACIÓN expedida por EUROINNOVA INTERNATIONAL ONLINE EDUCATION, miembro de la AEEN (Asociación Española de Escuelas de Negocios) y reconocido con la excelencia académica en educación online por QS World University Rankings

![](_page_15_Picture_57.jpeg)

![](_page_15_Picture_11.jpeg)

### Descripción

Este curso de Técnico Diseñador en Dreamweaver CC, HTML5 y CSS3 le ofrece una formación especializada en la materia. El diseño web se ha ganado rápidamente un lugar de relevancia dentro del diseño gráfico. Es por esto que hoy muchas empresas o instituciones mayoritariamente utilizan como medio de comunicación su sitio web dejando un poco más de lado publicaciones escritas, folletos, catálogos impresos u otros medios relacionados con el diseño grafico tradicional. Al finalizar el curso de Técnico Diseñador en Dreamweaver CC, HTML5 y CSS3 el alumno será capaz de dominar las técnicas más avanzadas y novedosas de diseño y programación Web necesarias para desarrollarse profesionalmente con éxito en este ámbito.

### **Objetivos**

- Aportar al alumno todas las competencias y conocimientos necesarios para la creación, diseño y publicación de páginas web con el editor profesional Adobe Dreamweaver CC.
- Aprender a manejar el programa Dreamweaver para diseñar páginas Web.
- Crear sitios Web con páginas que incorporen imágenes, enlaces, formularios y elementos multimedia.
- Identificar las diferentes técnicas de maquetación Web, desde el uso básico de tablas hasta las estrategias avanzadas de diseño con estilos CSS.
- Estudiar el lenguaje JavaScript, así como su estructura y funciones.
- Conocer la situación actual de la Web, en la que tienen gran relevancia las páginas dinámicas e interactivas, convirtiéndose prácticamente en aplicaciones web.
- Estudiar el concepto de Modelo de Objetos del Documento o DOM.
- Estudiar las novedades que aportan HTML5 y CSS3 como evolución de los dos principales estándares web.
- Conocer las novedades que aparecen con la versión Nivel 3 de las Hojas de estilo en cascada (CSS3).

### A quién va dirigido

Este curso de Técnico Diseñador en Dreamweaver CC, HTML5 y CSS3 está dirigido a Diseñadores gráficos, diseñadores y programadores de páginas web, informáticos, estudiantes, desempleados, y en general a cualquier persona que desee aprender a diseñar y crear páginas web.

### Para qué te prepara

Con el curso de Técnico Diseñador en Dreamweaver CC, HTML5 y CSS3 conviértase ahora en un profesional del diseño web con uno de los cursos más prestigiosos y mejor valorados de la actualidad. Al finalizar el curso, el alumno será capaz de de dominar las técnicas más avanzadas y novedosas de diseño y programación Web gracias a la aplicación de los estándares web HTML5 y Hojas de estilo en

![](_page_16_Picture_17.jpeg)

cascada Nivel 3 (CSS3), además de diseñar y publicar sus propias páginas web, incorporando todos los elementos propios de un sitio web: imágenes, enlaces, texto formularios, marcos, tablas, menús, anclajes, rollovers, capas, elementos flash, album de imágenes, applets de java, sonidos, etc.

#### Salidas laborales

Diseño Web y programación en general.

![](_page_17_Picture_4.jpeg)

## TEMARIO

#### PARTE 1. DISEÑO WEB PROFESIONAL CON DREAMWEAVER CC

UNIDAD DIDÁCTICA 1. PRESENTACIÓN DE LOS CONTENIDOS

- 1. Objetivo del curso: Dreamweaver es uno de los programas más potentes para la creación de páginas Web
- 2. Dirigido a: Diseñadores gráficos o Web que desean aprender a crear páginas Web

UNIDAD DIDÁCTICA 2. CONCEPTOS BÁSICOS Y NOVEDADES ACERCA DE DREAMWEAVER CC

- 1. ¿Que es un dominio de un sitio Web?
- 2. ¿Qué es un servidor Web? Clases de Alojamiento Web: Alojamiento Web gratis, Alojamiento compartido, Housing o colocation
- 3. Resolución de pantalla y sus diferentes tamaños: Absoluto y relativo
- 4. Lenguaje HTML: el lenguaje con el que se escriben las páginas Web
- 5. Diferentes tipografías y colores en la Web
- 6. Prácticas

#### UNIDAD DIDÁCTICA 3. SITIOS Y DOCUMENTOS WEB

- 1. Sitios en Dreamweaver, Presenta los pasos a seguir para crear y configurar un sitio Web en el programa Macromedia Dreamweaver. Explica las diferencias entre el sitio local y sitio remoto, cómo organizarlos para albergar el contenido creado y las distintas formas de ver los archivos en el sitio local
- 2. Configurar un sitio Web
- 3. Administrar y editar sitios Web
- 4. Crear y abrir documentos: Creación de una página en blanco, Creación de una plantilla en blanco, Creación de una página basada en un archivo de muestra de Dreamweaver CC, Cómo abrir y editar documentos existentes
- 5. Espacio de trabajo de Dreamweaver CC
- 6. Vistas del documento: Código, Código dividida, Diseño, en vivo
- 7. Propiedades de la página: CSS, HTML
- 8. Prácticas

#### UNIDAD DIDÁCTICA 4. EDICIÓN Y CREACIÓN DE TEXTO

- 1. Insertar Texto: Se indica cómo introducir texto en las páginas Web a través del programa Macromedia Dreamweaver CC. Se estudia el formato del texto (fuente, tamaño, color, alineación, sangría,...), los estilos CSS, la posibilidad de crear listas (numeradas, no numeradas o de definición) e incluso la revisión de la ortografía. Finalmente, también se describe la utilización de otros objetos en las páginas, como reglas horizontales, comentarios y la fecha de la última modificación de la página
- 2. Importar documentos de Microsoft Word
- 3. Propiedades del texto: Propiedades HTML, Propiedades CSS
- 4. Creación de listas: Creación de una lista nueva, de una lista usando texto existente, de una lista

![](_page_18_Picture_27.jpeg)

anidada. Configuración de las propiedades de toda una lista

- 5. Caracteres especiales en HTML
- 6. Corregir y sustituir texto, revisión ortográfica, búsqueda y sustitución de texto
- 7. Crear un estilo CSS y definición
- 8. Web fonts: La tipografía es una parte esencial del diseño de páginas Web
- 9. Prácticas

#### UNIDAD DIDÁCTICA 5. ENLACES

- 1. Introducción: Explica cómo insertar hipervínculos en las páginas Web a través del programa Macromedia Dreamweaver: vínculos a un lugar determinado de una página (a través de un anclaje con nombre), vínculos a otras páginas (del mismo sitio o a cualquier página de Internet) y vínculos en un menú de salto. Se indican las diferencias entre rutas absolutas y relativas, así como la administración y modificación de hipervínculos en Dreamweaver. Por último, se describe el uso de comportamientos en las páginas, para ejecutar comandos en respuesta a determinados sucesos o eventos
- 2. Crear un enlace: Rutas absolutas y relativas al documento. Rutas relativas a la raíz del sitio
- 3. Vínculo a un correo: Creación de un vínculo de correo electrónico utilizando el comando Insertar vínculo de correo electrónico, creación de un vínculo de correo electrónico mediante el inspector de propiedades.
- 4. Menú de salto
- 5. Widget de barra de menús: Adición de un elemento de menú principal, Adición de un elemento de submenú, Eliminación de un elemento de menú principal o submenú
- 6. Comprobar vínculos: Comprobación de vínculos del documento actual, Comprobación de vínculos en una parte de un sitio local, Comprobación de los vínculos de todo el sitio, Reparación de los vínculos en el panel Verificador de vínculos
- 7. Estilos en vínculos: Link, Visited, Active
- 8. Prácticas

#### UNIDAD DIDÁCTICA 6. TRABAJAR CON IMÁGENES

- 1. Insertar una imagen: se describe el modo de incorporar imágenes en las páginas Web a través del programa Macromedia Dreamweaver. Se presentan los formatos gráficos que se pueden utilizar en una página Web y sus diferencias, así como la creación de imágenes de sustitución, mapas de imagen y barras de navegación
- 2. Propiedades de la imagen: El inspector de propiedades
- 3. Alinear y redimensionar una imagen
- 4. Rollover: una imagen al visualizarse en un navegador cambia
- 5. Mapas de imagen
- 6. Marcadores de posición
- 7. Objetos Inteligentes
- 8. Prácticas

#### UNIDAD DIDÁCTICA 7. TABLAS

- 1. Tablas: Explica la forma de distribuir o colocar los elementos en las páginas Web con el programa Macromedia Dreamweaver: la utilización de capas, tablas y la utilización del modo de diseño, asignación del formato, incluir el contenido, etc
- 2. Insertar tablas

![](_page_19_Picture_28.jpeg)

- 3. Selección de elementos de la tabla
- 4. Propiedades de la tabla: inspector de propiedades
- 5. Propiedades de las celdas
- 6. Tamaño de tablas: Cambio del tamaño de tablas, columnas y filas
- 7. Copiar, pegar, combinar y anidar tablas
- 8. Formato CSS de tablas
- 9. Prácticas

#### UNIDAD DIDÁCTICA 8. CAPAS Y COMPORTAMIENTO

- 1. Las capas: Explica que las capas por lo general se definen con las etiquetas div y span y pueden contener cualquier objeto, por ejemplo un formulario, un fragmento de texto o un plug-in
- 2. Posiciones de las cajas: Estática, Relativa, absoluta y fija
- 3. Insertar capas
- 4. Propiedades de las capas: inspector de propiedades
- 5. Panel Diseñador de CSS
- 6. Capas prediseñadas
- 7. Comportamientos: código JavaScript
- 8. Aplicar un comportamiento
- 9. Prácticas

#### UNIDAD DIDÁCTICA 9. ESTILOS CSS I

- 1. Hojas de estilo: Reglas CSS. Explica que las hojas de estilos en cascada (CSS) son un conjunto de reglas de formato que determinan el aspecto del contenido de una página Web. La utilización de estilos CSS para aplicar formato a una página permite separar el contenido de la presentación
- 2. Panel estilos: permite supervisar las reglas y propiedades CSS que afectan al elemento de página seleccionado
- 3. Crear y adjuntar hojas de estilo
- 4. Propiedades de tipo: definición de la configuración básica de la fuente
- 5. Propiedades de fondo
- 6. Propiedades de bloque
- 7. Propiedades del cuadro
- 8. Propiedades del borde
- 9. Definir consulta de Medios
- 10. Definir selectores
- 11. Definir propiedades
- 12. Prácticas

#### UNIDAD DIDÁCTICA 10. ESTILOS CSS II

- 1. Propiedades lista: Aprenderemos más reglas css para una Web atractiva
- 2. Propiedades de posición
- 3. Propiedades de extensiones
- 4. Transiciones
- 5. Trabajar con Hojas de estilo
- 6. Aplicar varias clases estilos
- 7. Hojas de estilos de muestra de Dreamweaver
- 8. Diseño de páginas con CSS

![](_page_20_Picture_40.jpeg)

9. Prácticas

#### UNIDAD DIDÁCTICA 11. ELEMENTOS MULTIMEDIA Y JQUERY UI

- 1. Incluir archivos swf: Presenta elementos multimedia dinámicos que podemos insertar en las páginas Web a través del programa Macromedia Dreamweaver: animaciones de Flash, vídeos de Flash, botones y textos Flash. También se describen varias posibilidades de trabajo conjunto entre Dreamweaver y Fireworks, como la creación de un álbum de fotos Web o la inserción de HTML procedente de Fireworks en una página Web diseñada con Dreamweaver
- 2. Elementos multimedia y jQuery
- 3. Insertar archivos FLV
- 4. Insertar sonido: Formatos de Audio, Incrustación de un archivo de sonido, Incrustación de un archivo de video
- 5. Inserción de un widget de jQuery UI
- 6. Widget de acordeón: Personalización del widget de acordeón
- 7. Widget de Autocompletar
- 8. Prácticas

#### UNIDAD DIDÁCTICA 12. PLANTILLAS Y BIBLIOTECA

- 1. Plantillas: Tipos de regiones de plantillas. Aprenderemos que una plantilla es un tipo especial de documento que sirve para crear un diseño de página fijo, es muy útil
- 2. Creación de plantillas: Creación de una plantilla a partir de un documento existente, Utilización del panel Activos para crear una plantilla nueva
- 3. Crear regiones editables
- 4. Crear regiones repetidas: Inserción de una tabla repetida
- 5. Regiones opcionales de una plantilla: Inserción de una región opcional no editable, Inserción de una región opcional editable
- 6. Basar páginas en una plantilla
- 7. Edición y actualización de plantillas
- 8. Panel activos: Adición de un activo a un documento
- 9. Biblioteca: Creación de un elemento de biblioteca basado en una selección, Creación de un elemento de biblioteca vacío, Actualizar documento
- 10. Prácticas

#### UNIDAD DIDÁCTICA 13. FORMULARIOS Y SITIOS REMOTOS

- 1. Formularios: Describe lo que son, cómo se crean y cómo se configuran los formularios en Macromedia Dreamweaver, para que el visitante del sitio Web envíe información al servidor Web. Se explica el trabajo con los distintos campos que se pueden crear, viendo para qué se usa cada uno y sus propiedades
- 2. Creación de un formulario HTML: Objetos de formulario
- 3. Propiedades de objetos I
- 4. Propiedades de objetos II
- 5. Validar un formulario con JavaScript
- 6. Sitios remotos
- 7. Panel archivos: sitio local y remoto
- 8. Prácticas

![](_page_21_Picture_31.jpeg)

#### UNIDAD DIDÁCTICA 14. DISEÑO DE CUADRÍCULA Y FTP

- 1. Diseño de cuadrícula fluida: Nos permite crear un diseño que se adaptará la pantalla del dispositivo que se utilice para visualizarlo, sea este un móvil, una tablet o la pantalla de un ordenador
- 2. Sincronizar FTP
- 3. FTP Multicanal

#### UNIDAD DIDÁCTICA 15. JQUERY MOBILE

- 1. jQuery Mobile
- 2. Temas
- 3. Panel muestras
- 4. Agregar Contenidos
- 5. Prácticas

#### PARTE 2. DISEÑO WEB AVANZADO CON HTML5 Y CSS3

#### UNIDAD DIDÁCTICA 1. HERRAMIENTAS NECESARIAS

- 1. Introducción
- 2. Editor de texto
- 3. Navegadores

#### UNIDAD DIDÁCTICA 2. INTRODUCCIÓN HTML

- 1. Introducción HTML
- 2. ¿Cómo creamos documento HTML?
- 3. Características básicas

#### UNIDAD DIDÁCTICA 3. TEXTO, ENLACES, LISTAS, IMÁGENES Y OBJETOS

- 1. Textos en HTML
- 2. Enlaces
- 3. Listas en HTML
- 4. Imágenes y objetos

#### UNIDAD DIDÁCTICA 4. TABLAS, FORMULARIOS Y ESTRUCTURAS

- 1. Tablas
- 2. Formularios
- 3. Estructuras y layout

#### UNIDAD DIDÁCTICA 5. OTRAS ETIQUETAS IMPORTANTES

1. Otras etiquetas importantes

#### UNIDAD DIDÁCTICA 6. METAINFORMACIÓN, ACCESIBILIDAD Y VALIDACIÓN

1. ¿Qué es la Metainformación?

![](_page_22_Picture_33.jpeg)

- 2. Accesibilidad
- 3. Validación

UNIDAD DIDÁCTICA 7. INTRODUCCIÓN CSS

- 1. Introducción CSS
- 2. Soporte de CSS en navegadores
- 3. Especificación oficial
- 4. Funcionamiento básico de CSS
- 5. ¿Cómo incluir CSS en la Web?
- 6. Estilo básico
- 7. Medios CSS
- 8. Comentarios
- 9. Sintaxis de la definición

UNIDAD DIDÁCTICA 8. SELECTORES, UNIDADES DE MEDIDA Y COLORES

- 1. Selectores CSS
- 2. Unidades de medida
- 3. Colores

#### UNIDAD DIDÁCTICA 9. MODELOS DE CAJAS, POSICIONAMIENTO Y VISUALIZACIÓN

- 1. Modelo de cajas
- 2. Propiedades de las cajas
- 3. Margen, relleno, bordes y modelo de cajas
- 4. Posicionamiento y visualización
- 5. Posicionamiento
- 6. Visualización

UNIDAD DIDÁCTICA 10. ESTRUCTURAR UNA PÁGINA "LAYOUT"

- 1. Introducción a layout
- 2. ¿Cómo centrar una página horizontalmente?
- 3. ¿Cómo centrar una página verticalmente?
- 4. Estructura y layout
- 5. Altura/anchuras máximas y mínimas
- 6. Estilos avanzados

UNIDAD DIDÁCTICA 11. TEXTO, ENLACES, IMÁGENES Y LISTAS

- 1. Textos en CSS
- 2. Enlaces
- 3. Imágenes
- 4. Listas

UNIDAD DIDÁCTICA 12. TABLAS, FORMULARIOS Y SHORTHAND

- 1. Tablas
- 2. Formulario

![](_page_23_Picture_39.jpeg)

![](_page_23_Picture_40.jpeg)

#### UNIDAD DIDÁCTICA 13. OTRAS UTILIDADES DE CSS

- 1. Versión para imprimir
- 2. Personalizar el cursor
- 3. Hacks y filtros
- 4. Prioridad en las declaraciones
- 5. Validar CSS
- 6. Recomendaciones Generales
- 7. Recursos útiles

#### UNIDAD DIDÁCTICA 14. FIREBUG

- 1. ¿Qué es Firebug?
- 2. ¿Como se instala?
- 3. ¿Como usamos Firebug?

#### UNIDAD DIDÁCTICA 15. INTRODUCCIÓN HTML5

- 1. ¿Qué es HTML5?
- 2. ¿Cuáles son las mejoras?
- 3. Etiquetas Obsoletas
- 4. Etiquetas modificadas
- 5. Lista de etiquetas HTML5
- 6. Atributos eliminados
- 7. Otros cambios
- 8. Estructura HTML5
- 9. Nueva estructuración del body
- 10. Otros elementos nuevos de estructuración

#### UNIDAD DIDÁCTICA 16. NUEVOS ATRIBUTOS, EVENTOS Y PSEUDO-CLASES

- 1. Introducción a atributos globales
- 2. Nuevos atributos
- 3. Introducción a los nuevos eventos

UNIDAD DIDÁCTICA 17. NUEVOS ELEMENTOS SEMÁNTICOS

- 1. Elemento bdi
- 2. Elemento command
- 3. Elemento data
- 4. Elementos details
- 5. Elemento mark
- 6. Elemento meter
- 7. Elemento progress
- 8. Elemento ruby
- 9. Elemento time
- 10. Elemento wbr

UNIDAD DIDÁCTICA 18. MEJORAS EN LOS FORMULARIOS

![](_page_24_Picture_40.jpeg)

- 1. Nuevos elementos para los Formularios
- 2. Cambios en el atributo type (input)
- 3. Nuevos atributos para form
- 4. Nuevos atributos para fieldset
- 5. Nuevos atributos para input
- 6. Nuevos atributos para textarea

#### UNIDAD DIDÁCTICA 19. OTRAS MEJORAS DE HTML5

- 1. Introducción a los elementos multimedia
- 2. Etiqueta source
- 3. Etiqueta track
- 4. Elemento video
- 5. Elemento audio
- 6. Elemento embed
- 7. Elemento canvas
- 8. Introducción a MathML
- 9. Introducción a SVG
- 10. Introducción a Drag and Drop
- 11. Validador HTML5

#### UNIDAD DIDÁCTICA 20. INTRODUCCIÓN A CSS3

- 1. Introducción
- 2. Unidades, colores y fuentes
- 3. Nuevos Selectores y pseudo-clases

#### UNIDAD DIDÁCTICA 21. ANIMACIONES, FONDOS Y BORDES

- 1. Propiedades para la animación
- 2. Nuevas propiedades para los fondos
- 3. Nuevas propiedades para Bordes

#### UNIDAD DIDÁCTICA 22. CAJAS, CAJAS FLEXIBLES, COLORES Y FUENTES

- 1. Propiedades de las cajas
- 2. Propiedades de las cajas flexibles
- 3. Propiedades del color
- 4. Propiedades para las Fuentes

#### UNIDAD DIDÁCTICA 23. ENLACES Y MULTI-COLUMNAS

- 1. Propiedades para los hiperenlaces
- 2. Propiedades de las multi-columnas

#### UNIDAD DIDÁCTICA 24. TEXTO Y 2D/3D TRANSFORMACIONES

- 1. Propiedades para texto
- 2. Propiedad 2D/3D Transform

![](_page_25_Picture_38.jpeg)

#### UNIDAD DIDÁCTICA 25. TRANSICIONES E INTERFAZ DE USUARIO

- 1. Propiedades para las transiciones
- 2. Propiedades para la interfaz de usuario
- 3. Validación CSS3

![](_page_26_Picture_5.jpeg)

### ¿Te ha parecido interesante esta información?

Si aún tienes dudas, nuestro equipo de asesoramiento académico estará encantado de resolverlas.

Pregúntanos sobre nuestro método de formación, nuestros profesores, las becas o incluso simplemente conócenos.

### Solicita información sin compromiso

¡Matricularme ya!

#### ¡Encuéntranos aquí!

Edificio Educa Edtech

Camino de la Torrecilla N.º 30 EDIFICIO EDUCA EDTECH, C.P. 18.200, Maracena (Granada)

[900 831 200](#page--1-0)

![](_page_27_Picture_10.jpeg)

![](_page_27_Picture_11.jpeg)

#### Horario atención al cliente

Lunes a viernes: 9:00 a 20:00h Horario España

¡Síguenos para estar al tanto de todas nuestras novedades!

![](_page_27_Picture_15.jpeg)

![](_page_27_Picture_16.jpeg)

![](_page_28_Picture_0.jpeg)

![](_page_28_Picture_1.jpeg)